# **SNOWFLAKE SUPPORT NEW CUSTOMER TOOLKIT**

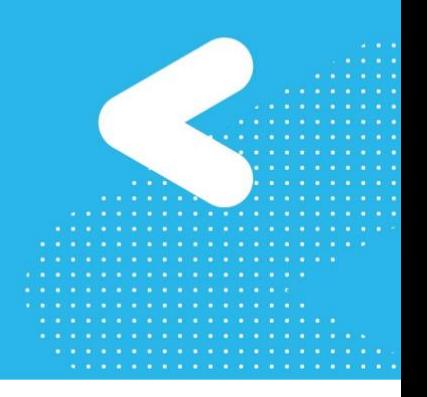

### **START HERE WITH SELF-SERVICE**

1. Register in the [Snowflake Community](https://community.snowflake.com/) portal – click on "Log In" to get started  *[Be sure to use your company email to register, not a personal email]*

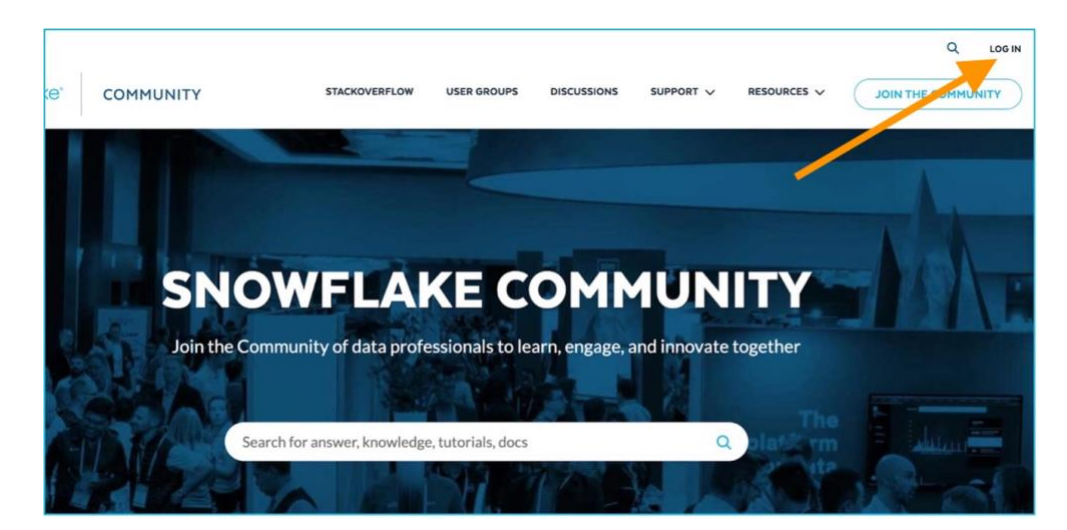

- 2. Review Snowflake [Documentation](https://docs.snowflake.com/en/user-guide-getting-started.html) and the ["Welcome to Snowflake" webinar](https://www.snowflake.com/webinar/welcome-to-snowflake/)
- 3. Join Snowflake [Community Forums](https://community.snowflake.com/s/groups) and [User Groups](https://usergroups.snowflake.com/)
- 4. Access the Snowflake Support [Knowledge Base](https://community.snowflake.com/s/topiccatalog)

## **GET SET UP WITH YOUR CASE CONSOLE**

You will file cases using the [Case Console in the Snowflake Community portal.](https://community.snowflake.com/s/article/How-to-Get-Access-to-the-Case-Console-in-the-Lodge-Community) Once you've registered with the Community, confirm that your portal account is connected to your Snowflake account and set up with the [right user role.](https://community.snowflake.com/s/article/Customer-Support-Portal-User-Roles) *Get set up now to be ready if you need help!*

Here's how: Log in to [Community](https://community.snowflake.com/) and click on "Submit a Case" from the main page. If you aren't Support-enabled, you will be taken automatically to the "Request for Access to Snowflake Support" form. Just follow the indicated steps from there.

### **BE FAMILIAR WITH GLOBAL COVERAGE HOURS**

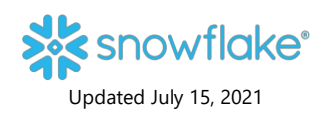

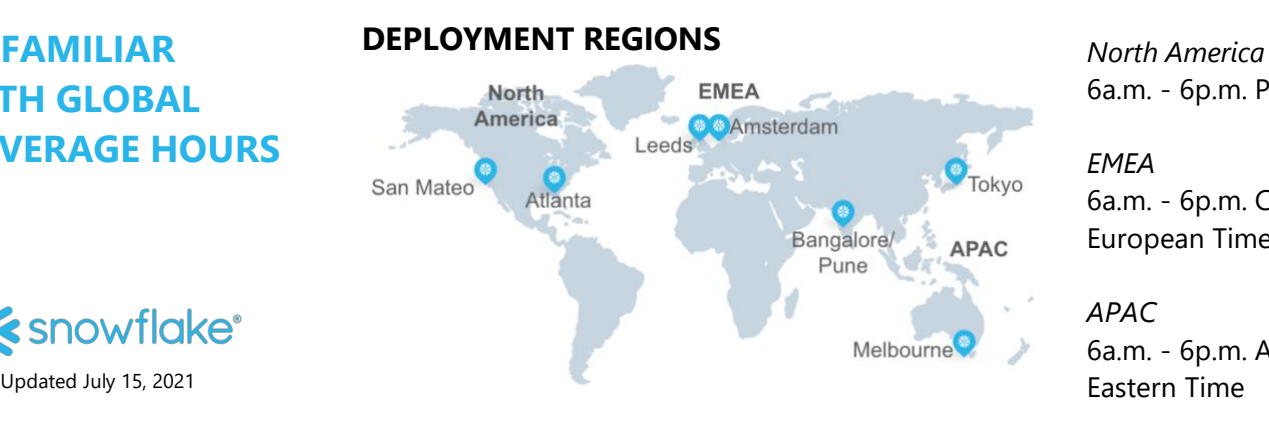

6a.m. - 6p.m. Pacific Time

*EMEA*  6a.m. - 6p.m. Central European Time

*APAC* 6a.m. - 6p.m. Australian

# **SNOWFLAKE SUPPORT<br>NEW CUSTOMER TOOLKIT**

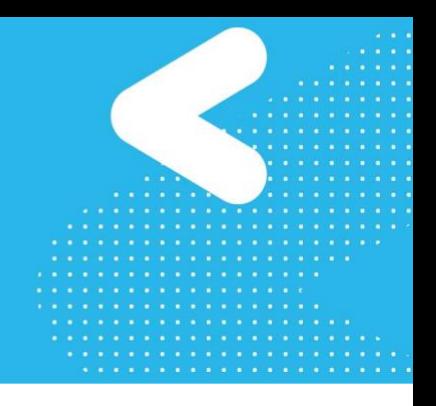

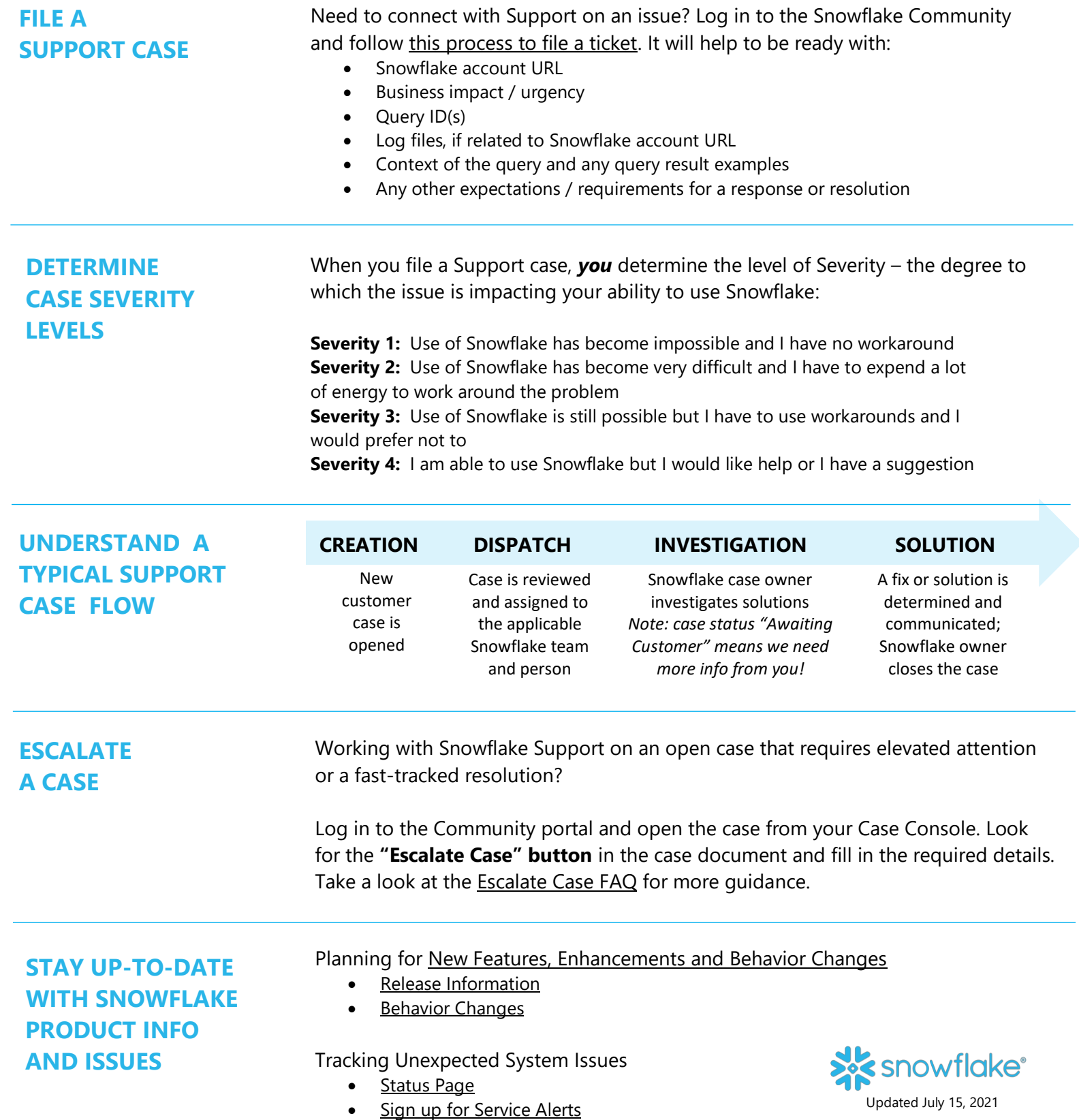